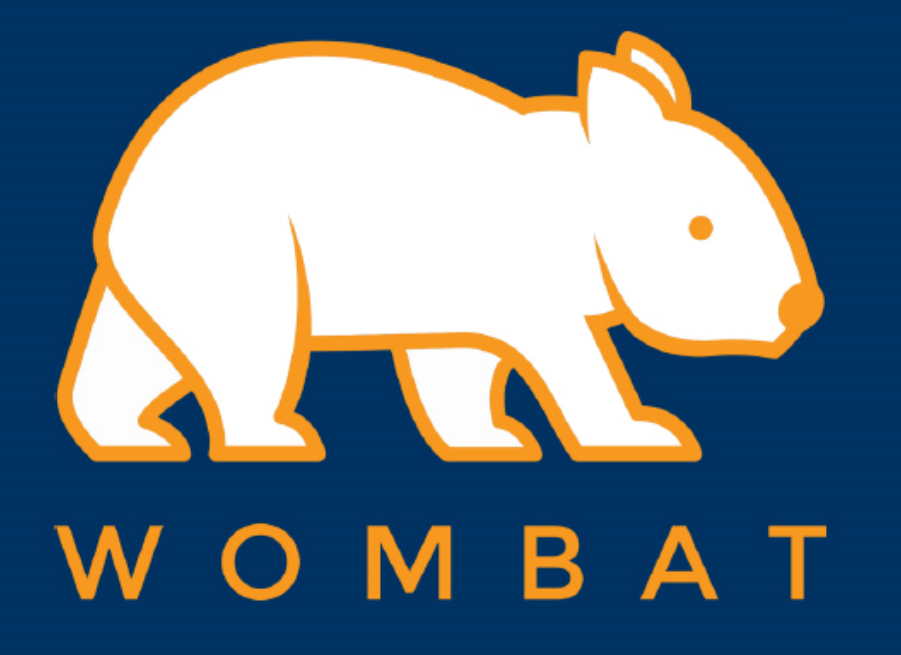

## Coleus INSTRUCTION

How to pair the Coleus to your  $\blacktriangleright$ Bluetooth host computer

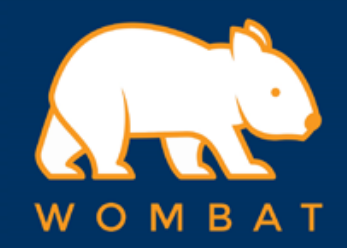

## 1. First, set the Bluetooth on your MAC or PC to OFF

2. Then Press and hold "Fn" key and then press B1/B2/B3 for three seconds

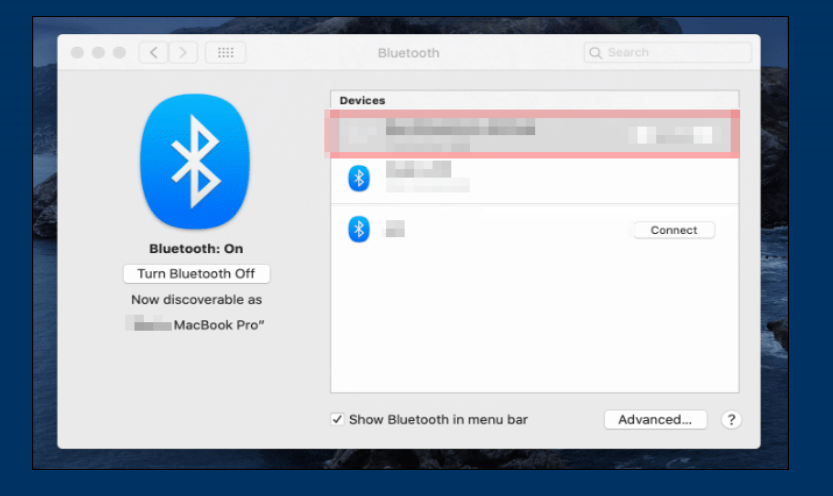

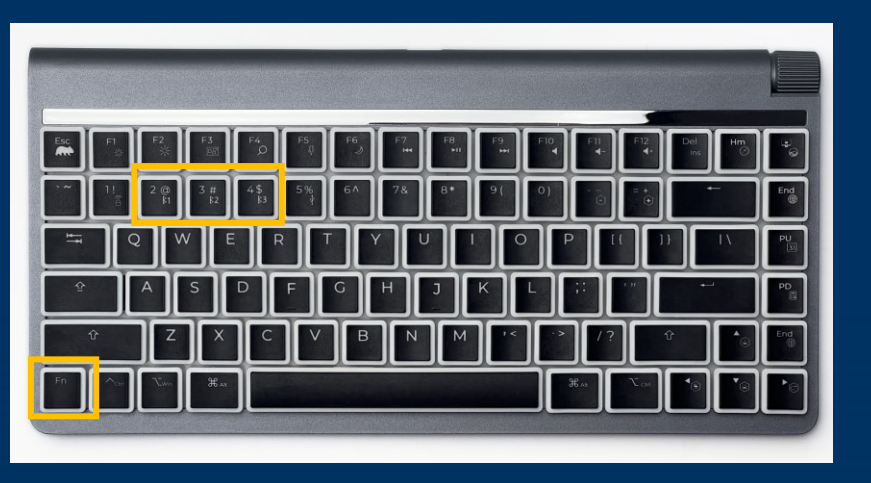

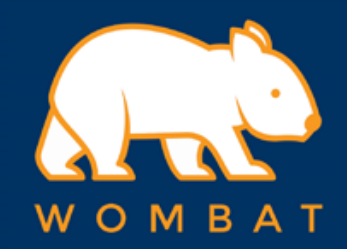

## 3. Indication LEDs will blink

4. Now please set the Bluetooth on your MAC or PC to ON, and click the Bluetooth setup

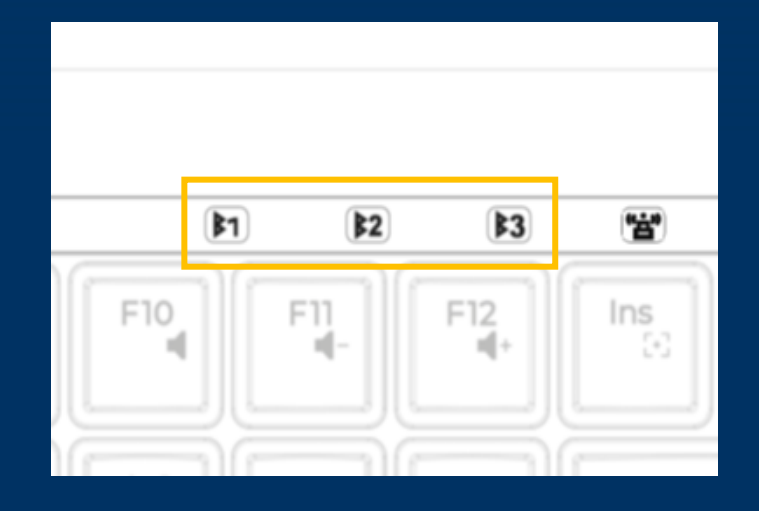

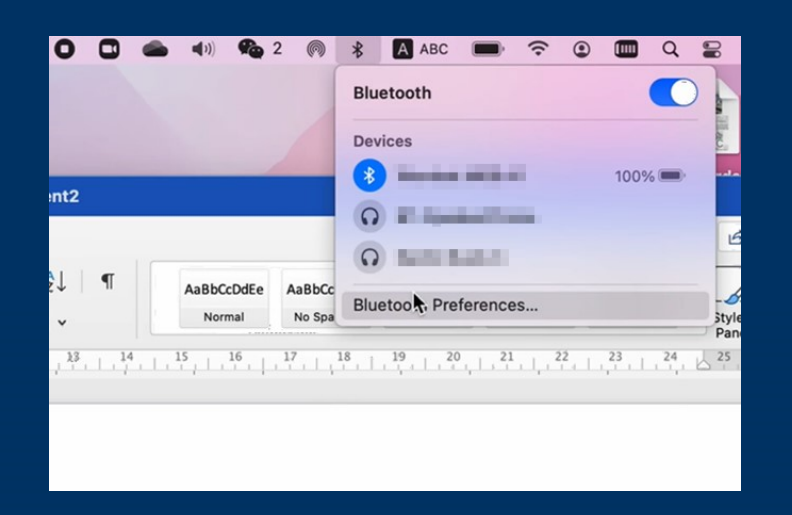

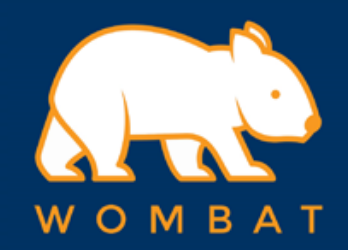

5. Find the device named "Colues #1/#2/#3"

6. Click "Connect" and your Coleus is good to go

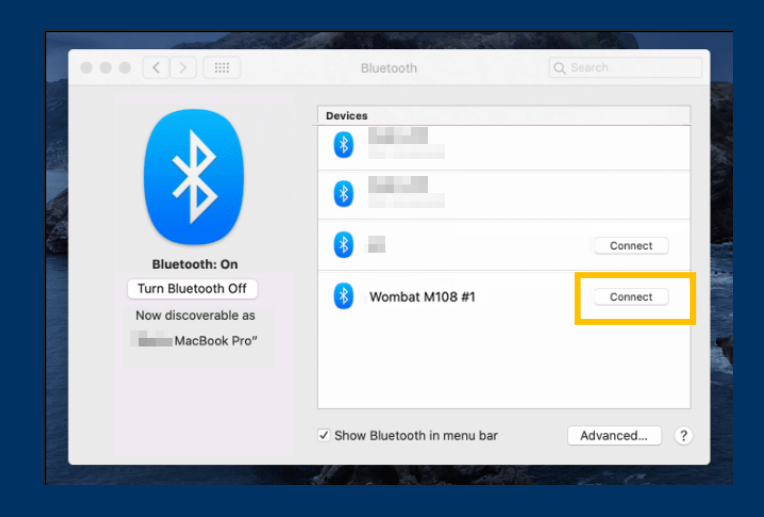